## **CARA MENJALANKAN PROGRAM**

- 1. Install XAMPP.
- 2. Install Browser (Mozilla, Chrome, Opera, dll).
- 3. Copy folder project ke xampp/htdocs
- 4. Import database di phpmyadmin.

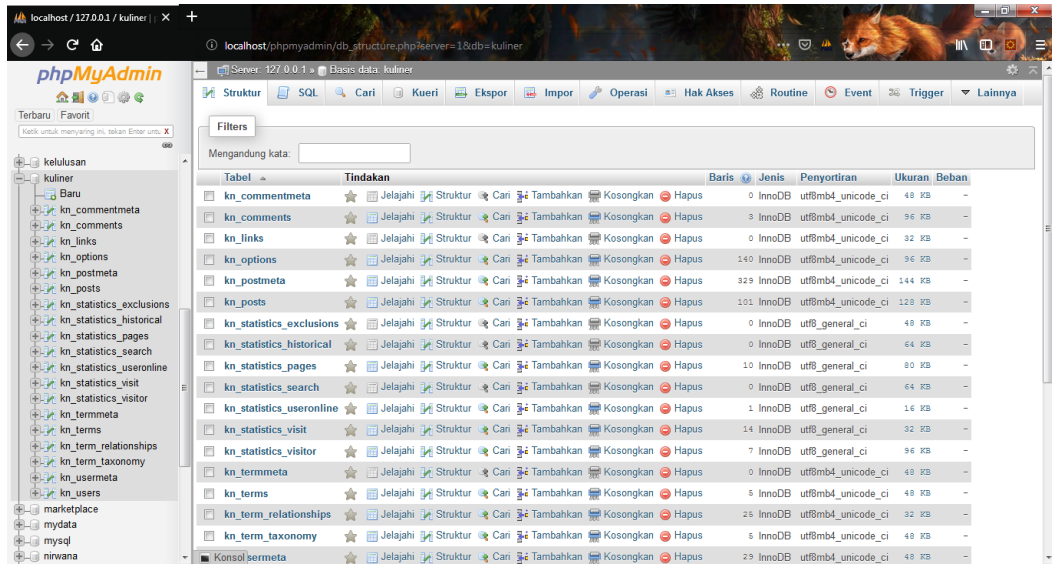

- 5. Buka browser.
- 6. Ketik pada url localhost/kuliner maka akan muncul gambar dibawah ini :

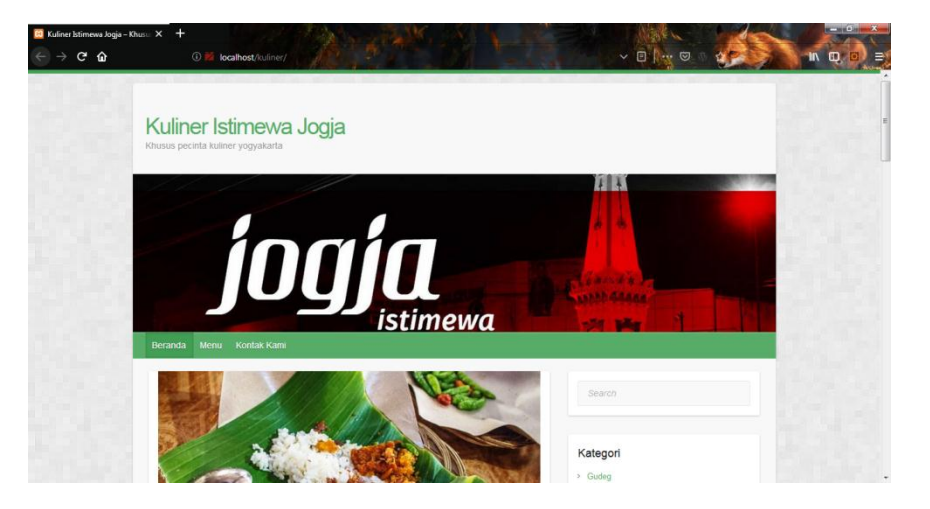